## So verwenden Sie den Google-Assistenten zur Sprachsteuerung Ihres EZCast

(Hinweis: Unterstützt alle EZCast-Produkte mit Ausnahme des EZCast 2.4G / 5G-Dongles)

Android- und iOS-Benutzer können die Google Assistant-App zur Sprachsteuerung von EZCast verwenden. Bevor Sie Google Assistant zur Sprachsteuerung Ihrer EZCast-Geräte verwenden, müssen Sie Ihre Geräte über die EZCast-App in Ihrem EZCast-Konto registrieren. Führen Sie dazu die folgenden Schritte aus:

1. Laden Sie die EZCast App herunter

Sie müssen Ihr EZCast-Gerät in der EZCast-App registrieren, bevor Sie es mit Ihrer Stimme steuern können. Unsere EZCast-App unterstützt Telefone und Tablets die folgende Version:

- Android 4.4 oder neuer
- iOS 9.0 oder neuer
- 2. Wählen Sie Ihr EZCast-Gerät aus

Starten Sie die EZCast-App und wählen Sie Ihr EZCast-Gerät über das Symbol oben rechts aus (stellen Sie sicher, dass Ihr Gerät mit dem Wi-Fi-Netzwerk verbunden ist).

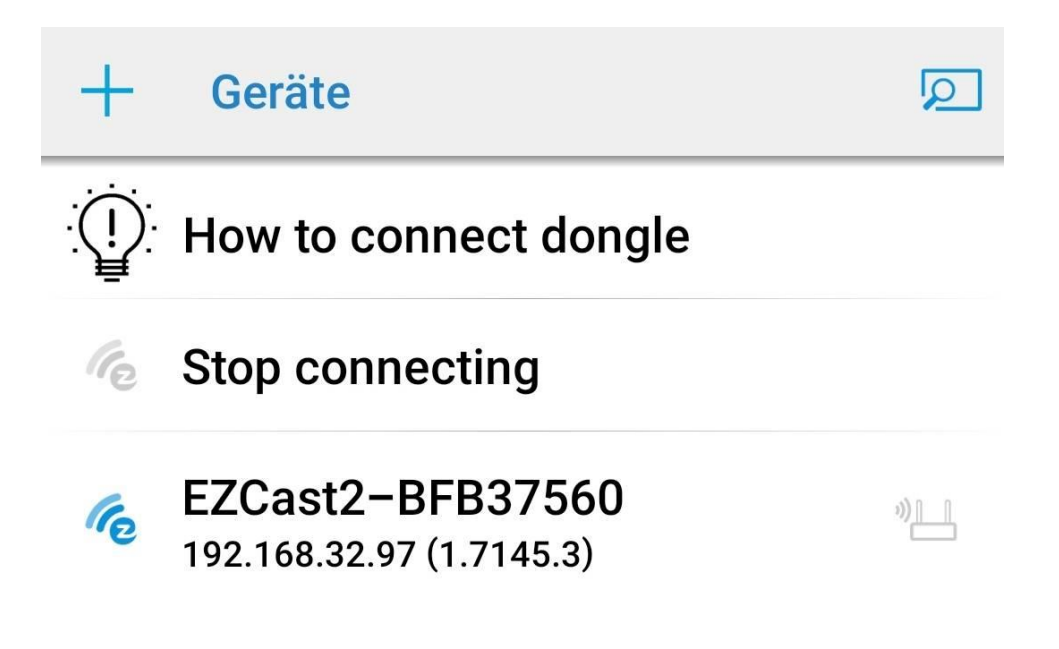

3. Ä ndern Sie den Gerätenamen

Gehen Sie nach Auswahl Ihres Geräts zu Einstellungen (Seitenleiste), um Ihren Gerätenamen in einen leicht auszusprechenden Namen zu ändern, z. B.: Wohnzimmer, Schlafzimmer, Büro, Küche. Bitte starten Sie Ihren Dongle neu, damit die Änderungen wirksam werden.

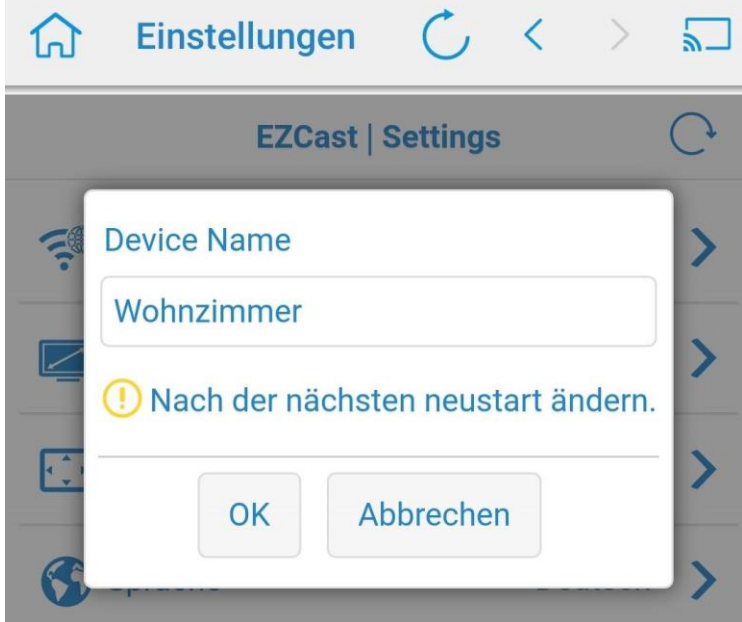

4. Melden Sie sich bei EZChannel anNachdem Sie Ihr EZCast-Gerät ausgewählt haben, wählen Sie EZChannel mit der EZCast-App und wählen Sie Management> EZChannel anmelden .

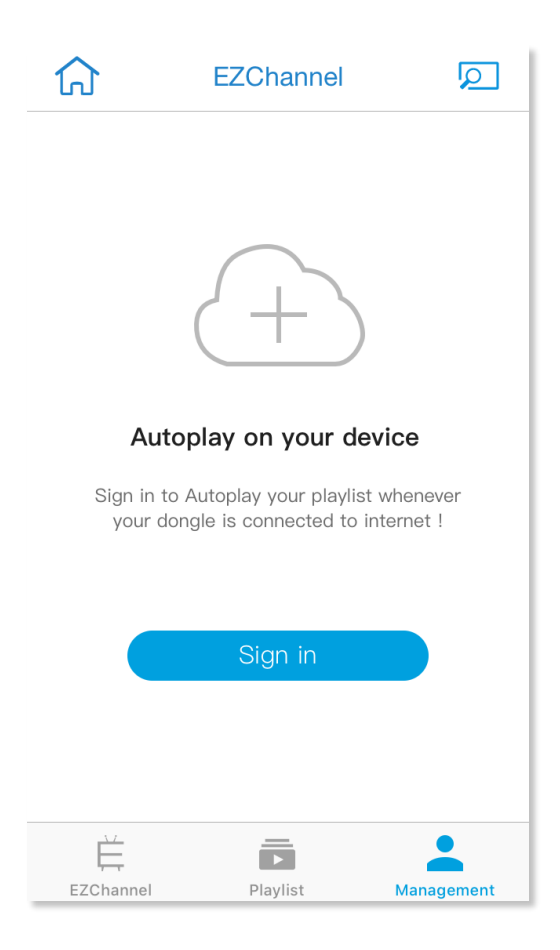

## 5. Gerät registrieren

Klicken Sie nach der Anmeldung auf Ihr Gerät, um sicherzustellen, dass es registriert wurde.

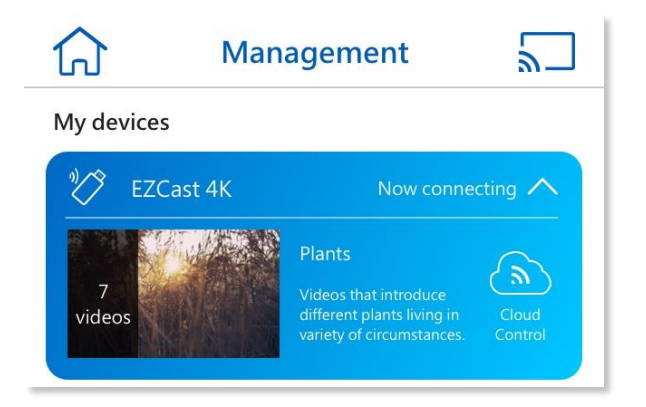

6. Gehen Sie nach der Registrierung zu Ihrer Google Assistant-App, um Ihr EZCast-Gerät zu binden.

7. Um Ihren EZCast mit Ihrem Google-Assistenten zu verknüpfen, müssen Sie "Hey Google, sprechen Sie mit EZCast" sagen oder "Mit EZCast sprechen" eingeben.

8. Klicken Sie auf "Ja", dann müssen Sie sich bei Ihrem EZCast-Konto anmelden. Für den Zugriff auf diese Fähigkeit ist eine entsprechende Autorisierung erforderlich.

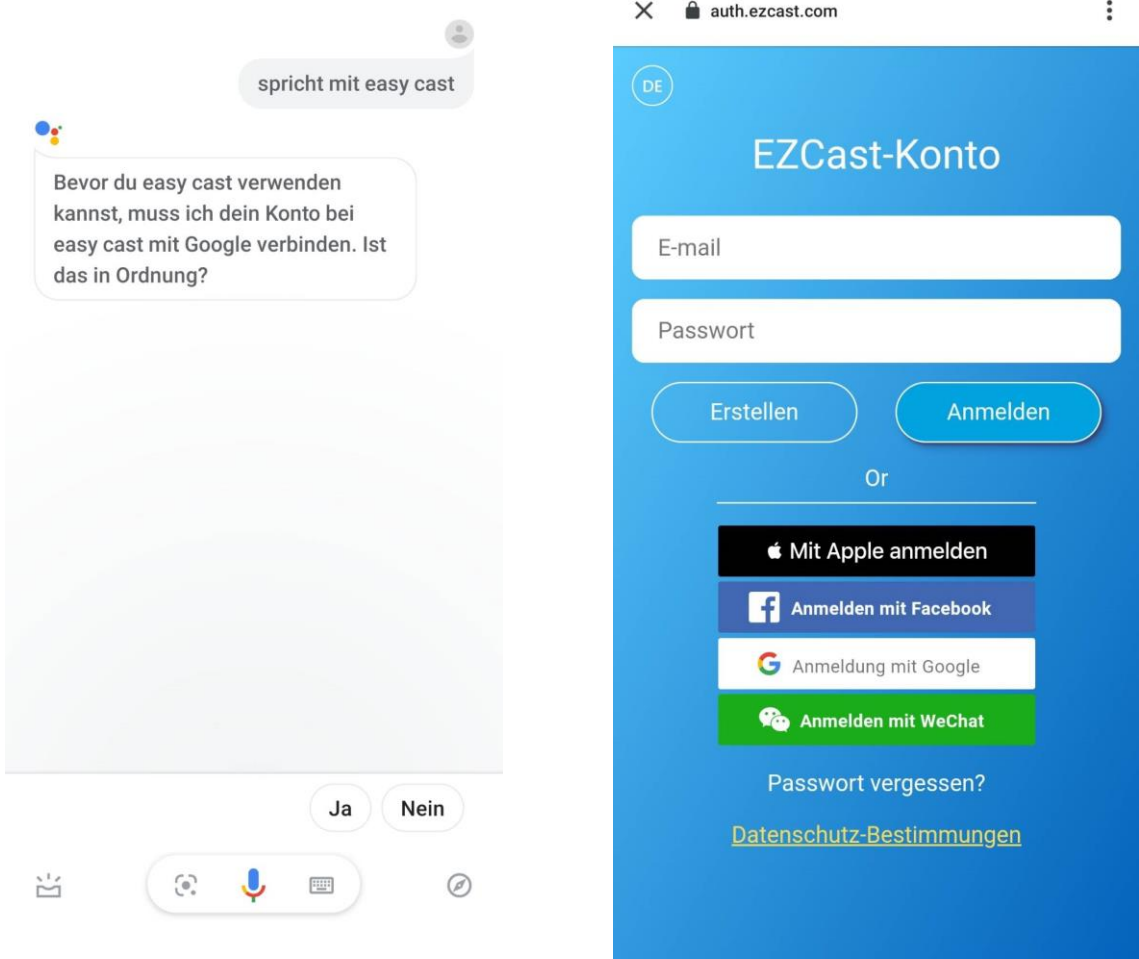

9. Wählen Sie nach der Autorisierung Ihr Gerät aus und klicken Sie auf "OK".

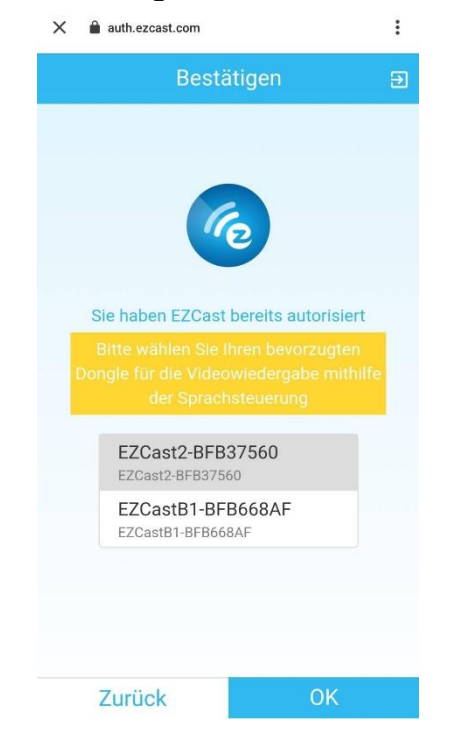

10. Ihr EZCast ist fertig! Jetzt können Sie Ihr EZCast-Gerät per Sprachbefehl steuern!

Hinweis: Sobald Sie sich im EZCast-Konto auf der Skills-Seite in Google Assistant angemeldet haben, wird es gespeichert. Wenn Sie Ihr EZCast-Konto wechseln möchten, führen Sie die folgenden Schritte aus:

1. Klicken Sie in der unteren Leiste auf das Kompasssymbol (es kann links oder rechts angezeigt werden).

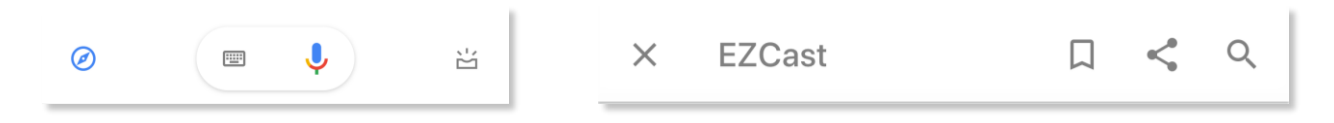

2. Wählen Sie EZCast und trennen Sie die Verknüpfung des EZCast-Kontos.

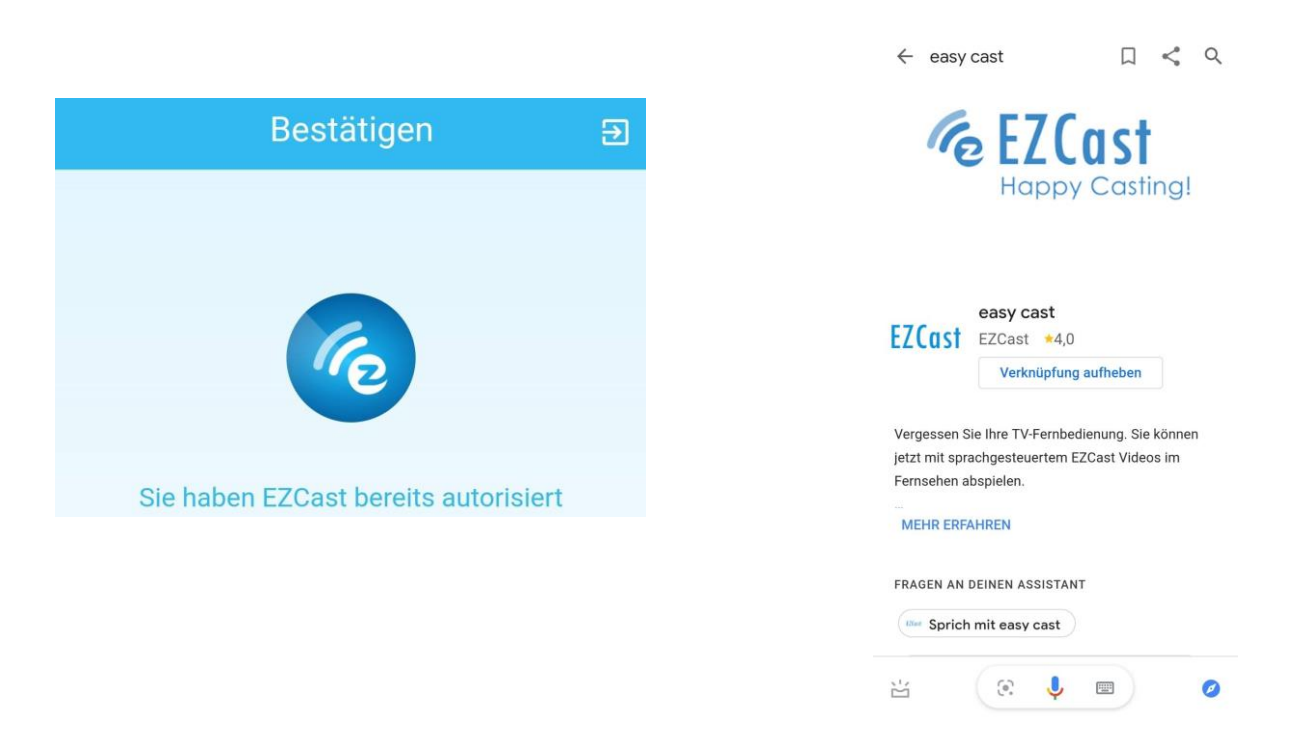

3. Verknüpfen Sie erneut mit dem EZCast-Konto und melden Sie das EZCast-Konto von oben rechts ab.

4. Melden Sie sich bei einem anderen Konto an und genießen Sie EZCast!

Steuerrn Sie das EZCast-Gerät mithilfe eines Sprachbefehls in Google Assistant:

Um das EZCast-Gerät über Google Home zu steuern, gibt es zwei Möglichkeiten. Option 1: Sie können "Hey Google, mit EZCast sprechen" sagen oder eingeben, um Google Home zu aktivieren, bevor Sie eine Anweisung geben.

Option 2: "Hey Google, sprich mit EZCast und {Ihre Anweisungen}"/ Hey Google, mit EZCast unterhalten und {Ihre Anweisungen}

- Suchen und Abspielen von Videos
	- Hey Google, mit EZCast sprechen und "Katy Perry" auf [EZCast-Gerät] abspielen.
	- Hey Google, sprich mit EZCast und spiel "Deadpool" ab.
	- Hey Google, mit EZCast unterhalten. Saison 2, Episode 4 von "Spiel der Throne" ansehen.
- Wiedergabesteuerung
	- Hey Google, mit EZCast sprechen und video auf [EZCast-Gerät] pausieren.
	- Hey Google, mit EZCast unterhalten und video anhalten.
	- Hey Google, rede mit EZCast und spiel nächstes Video ab.
	- Hey Google, sprich mit EZCast und stopp Video.
	- Hey Google, mit EZCast sprechen. Nächstes Video.
	- Hey Google, mit EZCast unterhalten. Spiel vorheriges Video ab.
- Schneller Vor- / Rücklauf
	- Hey Google, mit EZCast unterhalten. Schnellvorlauf 3 Minuten 30 Sekunden auf [EZCast-Gerät].
	- Hey Google, mit EZCast sprechen. Rücklauf 10 Sekunden.
	- Hey Google, mit EZCast unterhalten und 1 Stunde 2 Minuten 10 Sekunden auf [EZCast-Gerät] überspringen.
	- Hey Google, mit EZCast sprechen und 5 Minuten zurückspulen.
- Stellen Sie die Lautstärke ein (der Lautstärkebereich hängt vom Gerät ab)
	- Hey Google, mit EZCast sprechen und Lautstärke auf 15 einstellen.
	- Hey Google, sprich mit EZCast und stell die Lautstärke auf 10 auf [EZCast-Gerät] ein.
	- •
- Passen Sie die Lautstärke an (der Lautstärkebereich hängt vom Gerät ab)
	- Hey Google, mit EZCast sprechen und die Lautstärke um 2 auf [EZCast-Gerät] erhöhen.
	- Hey Google, mit EZCast sprechen und die Lautstärke um 2 reduzieren.
	- Hey Google, rede mit EZCast und die Lautstärke erhöhen.
	- Hey Google, sprich mit EZCast. Verringere die Lautstärke.
- Stumm / Stummschaltung aufheben
- Hey Google, mit EZCast sprechen und auf Stumm schalten.
- Hey Google, rede mit EZCast und schalt auf Stumm.
- Hey Google, mit EZCast sprechen. Stummschaltung auf [EZCast-Gerät] aufheben.
- Kanal abspielen
	- Hey Google, mit EZCast sprechen und Kanal Watchlist abspielen.
	- Hey Google, sprich mit EZCast und spiel Kanal Watchlist ab auf [EZCast-Gerät].
- Fügen Sie Videos zum Playlist hinzu
	- Hey Google, mit EZCast sprechen und Video hinzufügen.
	- Hey Google, sprich mit EZCast und speicher dieses Video.
	- Hey Google, mit EZCast sprechen. Später ansehen.
- Dongle wechseln
	- Hey Google, mit EZCast sprechen und Gerät schalten.
	- Hey Google, sprich mit EZCast und ändern Gerät.
	- Hey Google, mit EZCast sprechen und Gerät wechseln.
- Standardgerät wechseln
	- Hey Google, mit EZCast sprechen und [EZCast-Gerät] als Standard-EZCast-Gerät wählen.
	- Hey Google, sprich mit EZCast und wähle [EZCast-Gerät] als Standard-EZCast-Gerät.

Level-Befehle:

- 1. Kanal anzeigen
	- Hey Google, mit EZCast sprechen und meinen Kanal zeigen
		- Watchlist (Starten Sie die Wiedergabe des Watchlist-Kanals)
		- Kanal 1 (Starten Sie die Wiedergabe des Watchlist-Kanals)
		- Erster Kanal (Starten Sie die Wiedergabe des Watchlist-Kanals)
		- Kanal 1 anzeigen (Videos des Kanals anzeigen)
			- video 1
			- 1
- 2. Kanal abspielen
	- Hey Google, mit EZCast sprechen und meinen Kanal abspielen.
	- Hey Google, sprich mit EZCast. Spiel meinen Kanal ab.
		- Watchlist
		- Kanal 1
		- $\mathbf 1$
- 3. Suchergebnis anzeigen
	- Hey Google, mit EZCast sprechen und Katy Perry suchen.
	- Hey Google, sprich mit EZCast und suche nach Videos von Game of Thrones Staffel 2 Episode 3 auf [EZCast-Gerät].
- Video 1
- $1$ <br>• El
- **Erster Video**